# Praktikum angewandte Systemsoftwaretechnik Aufgabe 4

Benjamin Oechslein, Daniel Lohmann, Jens Schedel, Michael Gernoth, Moritz Strübe, Reinhard Tartler, Timo Hönig

Lehrstuhl Informatik 4

<span id="page-0-0"></span>Dezember, 2011

# Code im Linux-Kern

Der Großteil des Codes im Linux-Kern besteht aus Gerätetreibern:

- Kernkomponenten (Prozessor, IRQ-Controller, Timerbausteine, ...)
	- Werden immer für ein funktionales System benötigt
	- Unmittelbarer Teil des Kerns
- **•** Peripheriegeräte
	- Bussysteme: PCI(e), SATA, USB, ...
	- Treiber für einzelne Geräte und Geräteklassen: Tastatur, Maus, Grafikkarten, Festplatten, Soundkarten, . . .
- Abhängig von der Hardware werden Module für die Geräte geladen

### Aufgabe 4

Entwicklung eines Kerneltreibers für ein USB-Gerät

# Entwickeln im Linux-Kern

- **o** Dokumentation ...
	- ... ja, es gibt sie!
	- Documentation/ enthält Anleitungen, Erklärungen, Beschreibung von Konzepten für die verschiedensten Teile des Linux-Kerns
- Zusätzlich dazu kann man für große Teile des Linux-Kerns eine Beschreibung der Interfaces ähnlich Doxygen/Javadoc generieren

```
> cd < KERNEL_SOURCES >
> make htmldocs
```
Die gebaute Dokumentation landet in Documentation/DocBook/

- **•** Für beides gilt: Always take with a grain of salt Linux hat keine stabile API innerhalb des Kerns
	- **Dokumentation kann veralten**
	- sich auf eine alte Version des Interfaces beziehen
	- o oder schlichtweg falsch sein
- Die beste Dokumentation ist oft der Code von anderen

# Entwickeln im Linux-Kern

- Die meisten Geräte können mehrfach vorhanden sein
	- Daten für die Instanzen müssen dynamisch allokiert werden
	- Beim Entfernen des Gerätes muss man sie dynamisch wieder freigeben
- Dynamische Speicherverwaltung wie macht man das im Kern?
	- malloc und free funktionieren im Linux-Kern nicht einfach so
	- Dafür gibt es eine eigene API: kmalloc(), kzalloc(), kfree()
- Wie unterscheidet sich Kernel-Code sonst noch von Userlevel-Code?

#### Documentation/DocBook/kernel-hacking/

Guter Einstieg in die Kernel-Entwicklung Liefert eine Übersicht über die Besonderheiten der Entwicklung von Kernel-Code

### Documentation/DocBook/kernel-api/

Enthält eine Interfacebeschreibung für viele Kernkomponenten und Bibliotheken (u.a. ein Subset der C-Bibliothek)

# Gerätetreiber in Linux – Module

#### Ein einfaches Kernelmodul

```
# include < linux / module .h >
#include <linux/kernel.h> /*printk*/
int __init simple_module_init ( void )
{
         printk("module<sub>u</sub> loaded\nu";
}
void __exit simple_module_exit ( void )
{
         printk("module_{\text{full}}unloaded\n\n");
}
module_init ( simple_module_init );
module_exit ( simple_module_exit );
MODULE_LICENSE ( " GPL " );
                               simple_module.c
Kann man einfach laden
> insmod simple_module . ko
```

```
obj -m += simple_module .o
all :
    make -C < KERNEL_SOURCE > \
         M = $ ( PWD )clean :
    make -C < KERNEL_SOURCE> \
         M=$ (PWD) clean
                             Makefile
```

```
... und entladen
> rmmod simple_module
```
# Hardware – Universal Serial Bus (USB)

- **Asymmetrischer Bus** 
	- Ein Host (PC) und viele Functions (angeschlossene Geräte)
	- Kommunikation wird ausschließlich vom Host initiiert
	- Geräte können nicht autonom miteinander kommunizieren
- Vier unterschiedliche Kommunikationsmechanismen:
	- Bulk Transfers: Aperiodisch; für große Pakete ohne zeitliche Garantien z.B. USB-Storage-Device
	- Interrupt Transfers: Periodische Kommunikation; begrenzte Antwortzeit z.B. Maus, Tastatur
	- Isochronous Transfers: Periodische, kontinuierliche Datenströme z.B. Webcam
	- Control Transfers: Unregelmäßige Anfragen vom PC an das Gerät z.B. Enumeration Sequence
- Geschwindigkeitsstufen
	- Low-Speed (1,5 Mbit/s)
	- Full-Speed (12 Mbit/s)
	- High-Speed (480 Mbit/s)

# Gerätetreiber in Linux - USB-Geräte

- **Tiefere Ebenen des USB-Protokolls sind in Form eines** Host-Controller-Treibers (HCD) schon implementiert
- Benutzung der unterschiedlichen USB-Transferarten direkt möglich
- Diese Funktionalität kann über <linux/usb.h> eingebunden werden
- Writing USB Device Drivers: Documentation/DocBook/writing\_usb\_device\_driver
	- Registrieren eines USB-Gerätetreibers im System
	- Anschließen und Entfernen von USB-Geräten
	- Kommunikation mit dem Gerät
	- Asynchrone USB-Transfers mittels USB Request Blocks (URB)
	- Für die Aufgabe sind synchrone USB-Transfers ausreichend

## USB: Endpoints und Pipes

- USB-Geräte bieten Kommunikationsendpunkte (Endpoints) an
- Auf Hostseite spricht man mit einem Gerät über einen Kanal (Pipe), der mit einem bestimmten Endpunkt (Endpoint) verbunden ist
- Art und Anzahl der Endpunkte sind gerätespezifisch
- Allerdings müssen alle Geräte mindestens den Endpunkt 0 bereitstellen, der für Control Transfers benötigt wird (u.a. für die Konfiguration)

### Weitere Informationen

- USB Spezifikation (siehe /proj/i4passt/)
- <http://www.beyondlogic.org/usbnutshell/usb1.shtml>

# USB-Temperatursensor

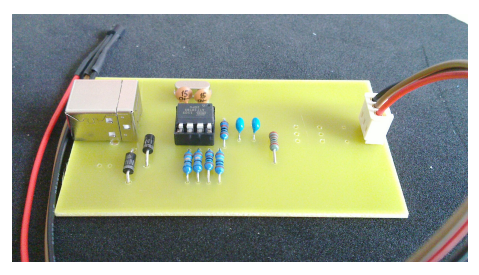

- Bauanleitung und Quellen zur Firmware und Userspacetreiber
	- <http://www.poempelfox.de/ds1820tousb/>
	- <git://git.informatik.uni-erlangen.de/ds1820tousb>
- Steuert mehrere DS18B20 Temperatursensoren über 1-Wire-Bus an
- Steuerung vom PC aus mittels USB Control Transfers möglich
	- Rescan der angeschlossenen Temperatursensoren
	- Temperatur- und Statusinformationen der einzelnen Sensoren
	- Reset des kompletten Gerätes
- Abwicklung über den immer vorhandenen Endpunkt 0
- Festverdrahtete (Konfiguration etc.) und gerätespezifische Befehle
- Parameter für Control Transfers (vgl. USB Spezifikation 9.3)

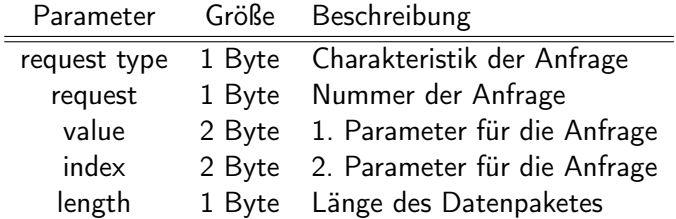

# Befehle für den Temperatursensor

- Der Request-Type für die Befehle ist immer gleich (USB Spec S. 248):
	- Datentransferrichtung ist vom Gerät zum PC
	- Anfragen sind vendor-spezifisch
	- Ziel der Anfrage ist das Gerät

request type 0xc0

Kurze Statusabfrage:

Aufrufparameter request 1

value 0 index 0

#### Antwort

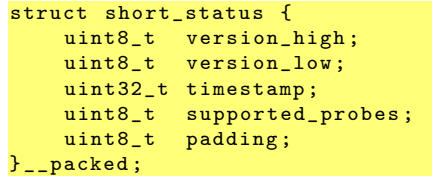

supported\_probes: Über die Lebenszeit des Gerätes am Bus konstant

# Befehle für den Temperatursensor

Lange Statusabfrage:

### Aufrufparameter

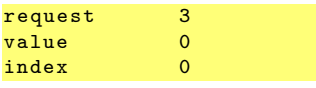

#### Antwort

```
struct probe_status {
    uint8<sub>t</sub> serial [6];
    uint8_t type;
    uint8_t flags ;
    uint8_t temperature [2];
    uint32_t timestamp ;
    uint8_t padding [2];
} __packed ;
struct probe_status
    answer [ supported_probes ];
```
- Liefert immer Status für alle unterstützten Sensoren
- Flags
	- 0x01: Sensor ist vorhanden, ansonsten ist der Slot unbenutzt
	- 0x02: Sensor wird parasitär mit Spannung versorgt
- Mehrere Bytes umfassende Werte sind little-endian
- Temperatur ist ein 12-bit Zweierkomplement-Wert

# Befehle für den Temperatursensor

Neuerkennung aller Sensoren am 1-Wire-Bus:

Aufrufparameter

#### Antwort

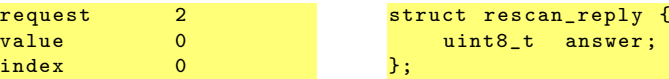

- **•** Im Erfolgsfall zwei Antworten möglich
	- 23: Neuerkennung wird gestartet
	- 42: Neuerkennung wird schon durchgeführt
- **Reset des kompletten Gerätes:**

### Aufrufparameter

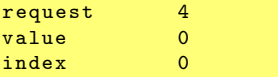

Das Geräte sollte bei diesem Kommando keine Antwort schicken

answer:

Das Bereitstellen eines Empfangspuffers schadet trotzdem nicht

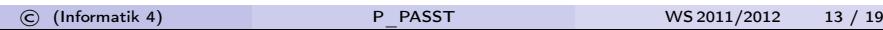

# sysfs - Kernelzustand für Benutzer sichtbar machen

- **•** Interaktion mit dem USB-Gerät via sysfs
- Benutzung von sysfs: Documentation/filesystems/sysfs.txt
- **•** In a Nutshell
	- Große Teile des Kerns sind aus kobjects aufgebaut
		- Objektorientierung in C: Documentation/kobject.txt
	- Struktur von sysfs spiegelt die Objektstruktur im Kern wieder
		- kobjects erscheinen im sysfs als Ordner
		- Erzeugen von Dateien durch sysfs\_create\_file(&kobject,attr)
		- Löschen von Dateien mit sysfs\_remove\_file(&kobject,attr)
- sysfs-Einträge sollen folgende Funktionen bereitstellen
	- Temperatur jedes Sensors durch Lesen einer eigenen Datei
	- Rescan des 1-Wire-Bus; "Hotplug" von Sensoren auf der Platine
	- **Reset des Gerätes**

## lm-sensors – Anzeige von Sensorwerten

lm-sensors bietet ein Framework für alle möglichen Sensorwerte

```
s > sensors
coretemp - isa -0000
Adapter: ISA adapter
Core 0: +51.0^{\circ}C (high = +105.0°C, crit = +105.0°C)
coretemp - isa -0001
Adapter: ISA adapter
Core 1: +53.0^{\circ}C (high = +105.0^{\circ}C, crit = +105.0^{\circ}C)
```
• Integration des USB-Temperatursensors wäre wünschenswert:

```
s sensors
usbtemp - hid -0 -4
Adapter: HID adapter
temp1: +25.5°Ctemp2: +23.4°C
```
## lm-sensors – Arbeitsweise und Schnittstelle

lm-sensors durchsucht das Sysfs nach passenden Geräten

\$> ls /sys/class/hwmon/hwmon0<br>device name power subsystem name power subsystem temp1\_input temp2\_input

API zum Erzeugen hwmon-Geräten

```
struct device *hwmon_device_register ( struct device *dev);
void hwmon_device_unregister ( struct device * dev );
```
linux/hwmon.h

**•** Beschreibung und Interpretation der Einträge:

Documentation / hwmon / sysfs - interface

- Mögliche Arten von Sensoren: Temperatur, Spannung, Strom, . . .
- Einziger notwendiger Eintrag: Name
- Leider reicht das noch nicht :(

## lm-sensors – Arbeitsweise und Schnittstelle

- lm-sensors prüft zusätzlich das Subsystem des Ursprungsgerätes
- USB-Geräte werden ignoriert; HID-Geräte z.B. werden jedoch erkannt
- **•** Workaround
	- Dummy-HID-Gerät erstellen
	- Dieses am hwmon-Subsystem registrieren

### HID-API

```
struct hid_device *hid_allocate_device (void);
int hid_add_device ( struct hid_device *);
void hid_destroy_device ( struct hid_device *);
```
linux/hid.h

### Aufgabe

Temperatursensoren für lm-sensors sichtbar machen

# Verbinden von USB-Geräten mit KVM

Reale USB-Geräte an eine KVM weiterleiten:

**•** Ein bestimmtes Gerät

```
- usbdevice host : bus . addr
```
Mühsam wegen Hotplug an verschiedenen Ports: Bus- und Adress-ID nicht zwingend eindeutig

**• Ganze Geräteklassen** 

- usbdevice host : vendor\_id : product\_id

Für unsere Temperatursensoren ist das 16c0:05dc:

- usbdevice host :16 c0 :05 dc

Problem: KVM benötigt Lese- und Schreibrechte auf das Gerät Lösung: udev

 $ATTRS fidVendor$  ==  $"16c0"$ ,  $ATTRS fidProduct$  } == "05dc",  $MODE$  = "666"

/etc/udev/rules.d/99-usbtemp.rules

# Übungsaufgabe 4

- Einarbeiten in die benötigten APIs im Linux-Kern
	- **•** Dokumentation
	- Codebeispiele
- Programmieren des Gerätetreibers für den Temperatursensor
- Last, but not least:
	- Die Hardware muss gelötet werden :)
	- Donnerstag 08.12. während der Rechnerübung im Raum GET-Praktikum

<span id="page-18-0"></span>Abgabe: 12.01.2012